# Installation manual **KORG** iX300 Hard Disk Expansion:

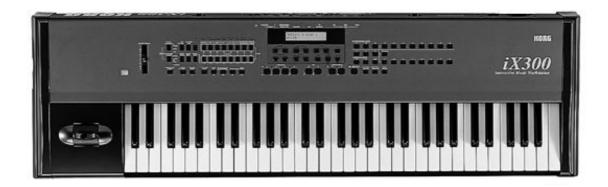

#### **Table of Contents:**

- 1. Contents of the IX300 Hard Disk Kit
- 2. General
- 3. Data Back-up
- 4. Update of the Operating System
- 5. Opening the iX300 Keyboard
- 6. Installation of the Hard Disk Board

#### **WARNING:**

The installation of the Hard Disk for KORG iX300 models must be referred to an authorized electronic expert. We will not be liable for any damages out of improper installation.

# 1. Contents of the iX300 Hard Disk Kit

Contents of the iX300 HD Kit:

- Harddiskboard incl. Hard disk and Cable
- Mounting accessories (Screws)
- Disk with the new HD Operating System

### 2. General

The room in which the components are installed must be clean and dry. Note that there are delicate electronic components inside the iX300, which could be destroyed by electrostatic discharge. For this reason you should avoid touching the components' contacts.

The only tool required for installation is a Phillips screwdriver.

#### 3. Data Back-up

Before you begin with the installation, use the "SAVE ALL DATA" function of the "DISK" menu to make a back-up copy of all the iX300 data to floppy disk or via MIDI to another MIDI device!

# 4. Update of the Operating System

Put the IX 300 Operating System Disk in the Floppy Disk Drive. While you pressing the EXIT and REC Button switch the iX3000 on.

No the following message appears: "Insert Disk then Press Yes/Reset key". Now press YES.

The iX300 updates the new Hard Disk operating system.

Important: Don't <u>pull the iX300 off</u> until the update process is ready and the message appears:"Completed –Power off".

Switch the IX300 off.

# 5. Opening the IX300 Keyboard

Switch off the instrument and disconnect all connecting cables, especially the power cord of the keyboard.

Turn the Keyboard upside down (please mind the joystick!) and unscrew all the screws that are marked with an arrow in **illustration 1**.

Put off the bottom of the iX300.

#### 6. Installation of the Hard Disk Board

Now you see the Mainboard of the IX 300. On the left side there is the 14 pin connector CN12A Put of the Connector with the flat cable and put it into the connector that is on the cable coming from the Hard Disk Board. Put the connector from the cable of the Hard disk Board into the connector of the Mainboard.

Put the Hard Disk Board now to the other Side of the mainboard.

Put of the screw witch is located of the right side in the near of holder of the note stand. Now assemble the metal angle mounted on the hard disk into the hole, which is located near the holder of the note stand.

Screw the other side of the Hard Disk into the metal track of the iX300.

Reassemble you IX300.